## Power Rate Design Discount Model 1.8

This model calculated Rate Impact Credits (RICs) under the assumption of Alternative 1 rate design developed in the PRDM and in consultation with the public. There are two rate discount programs  $-1$ . RIC-C that covers the difference between marginal and embedded cost for Demand at the start of the contracts, and 2. RIC-M which mi�gates any remaining rate impact to a defined cap or threshold.

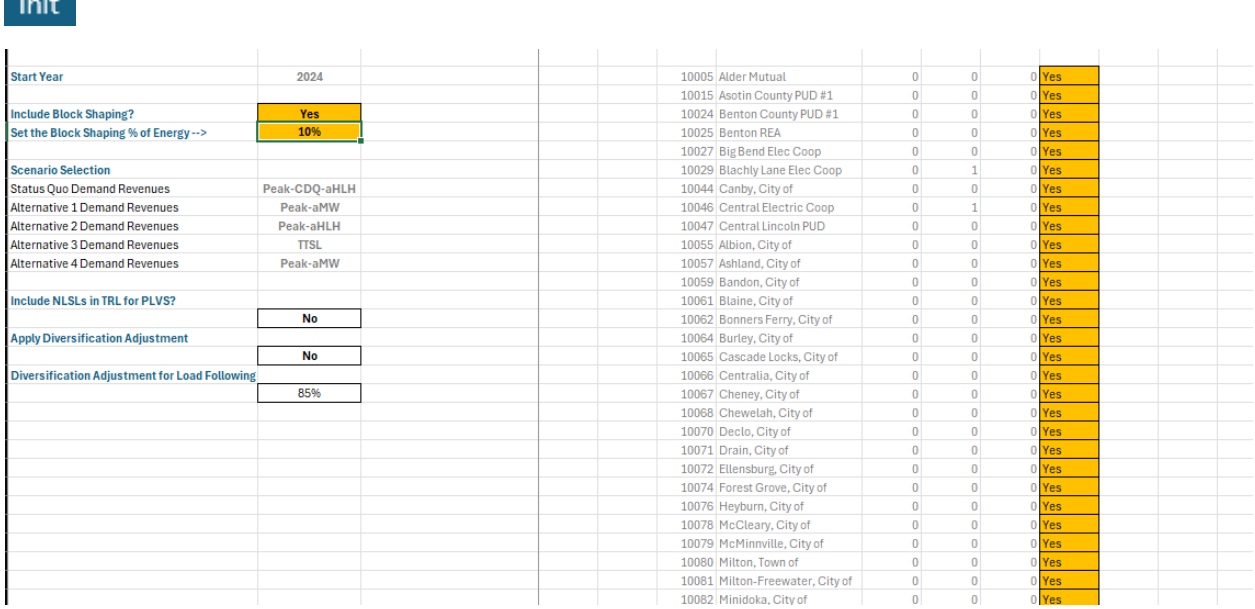

Include Block Shaping? - This will enable the functionality to add shaping to the Block amount assumptions. Leave on for "yes" as default.

Set the Block Shaping % - applies a certain percent of the Tier 1 block energy which is eligible for shaping capacity.

Apply Diversification Adjustment – This applies a diversification adjustment to the CSP used for the demand billing determinant.

Diversification Adjustment for Load Following – This sets the value for the diversification adjustment assumption, and is only applied if "Apply Diversification Adjustment" is set to "Yes" above.

PLVS toggles -- adjust these values to Yes for a Block customer who plans on purchasing PLVS from BPA.

BlockShaping

 $\sim$  100  $\sim$ 

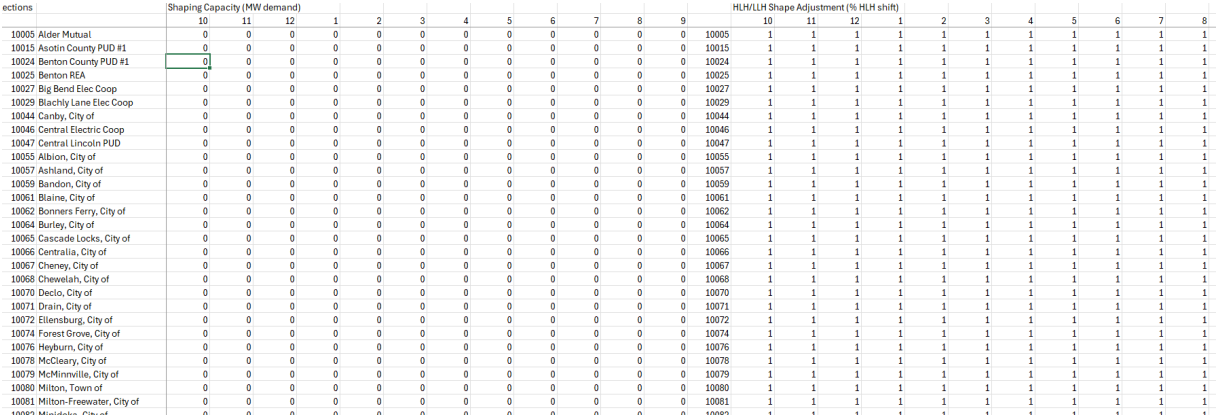

Input on this tab under your respective utility the amounts of shaping capacity (in MW) for each month being considered, and for the amount believed to be possible. Similarly, you can increase of decrease the HLH/LLH shaping by inputting a value from  $0.1$  to 1.5 or so (you cannot go too high because there may not be enough LLH energy to take out of LLH and put into HLH). As an example, a value of 1.1 you place 10% more energy in HLH than LLH on an aMW basis.

**PLVS**  $\Pi$ his does the simple calculation of the PLVS rate. TRL amounts are live with the election for service (default is no block customers taking it); but the capacity assumption is not live yet.

These are user inputs from The TRMbd (currently for the BP-24 rate period), augmented for certain clean-up items on the load forecast, and assuming no Slice product. That is the Tier 1 amounts are as if the customer was block only.

Staging

The aforementioned inputs are all fed into these this staging table and used for the rate calculation in the model.

## **Rate Calculations**

## Revenue Requirement

Calculates the Revenue Requirement assumed in rate calculations  $-$  this will be sourced from RAM in BP-29 for the actual calculation. It assumes no Slice.

Demand Revenues Marginal Demand Revenues Embedded PLVS Revenues Energy Rates Marginal Demand Energy Revenues Customer Tier 1 Energy

these sheets perform the scenario based calculations for Status Quo and the two alternatives using a diurnal rate setting approach. They feed into the Effective Rates tab below.

Effective Rates

This tab is effectively the results tab and performs the discount calculations subject to settings on the "RIC-M Temporal Calcs" tab for the start % rate impact cap.

RIC-M Temporal Calcs RIC-M Temporal Calcs Annual

These tabs perform calculations based upon user inputs. The inputs are in "RIC-M Temporal Calcs" and are shown and discussed below. The only other difference between these two tabs is whether the time units are rate periods on years.

First set the beginning period cap for the credit. This is input as a number, so 0.02 means a 2% cap. Any rate impact amount above this level will be mitigated by RIC-M credits and paid for by RIC-M charges.

Choose the method of decay – if you select \$/MWh, the credit for each customer will be reduced by the entry under "For \$/MWh decrease by what amount per period" amount over time (either each rate period or annually depending on which Customer Dashboard and method of application of the credit declination.

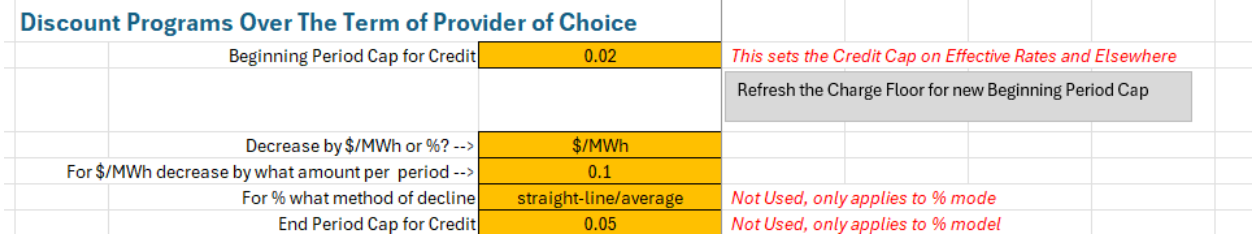

If you select "%" for the method of decay, the \$/MWh value entered will no longer be used. Instead, input either "straight-line/average" or "logarithmic" as the decline shape and select an end-of-contract cap on the rate increase imposed by PRDM. This isinput as a number, so 0.05 means a 5% cap.

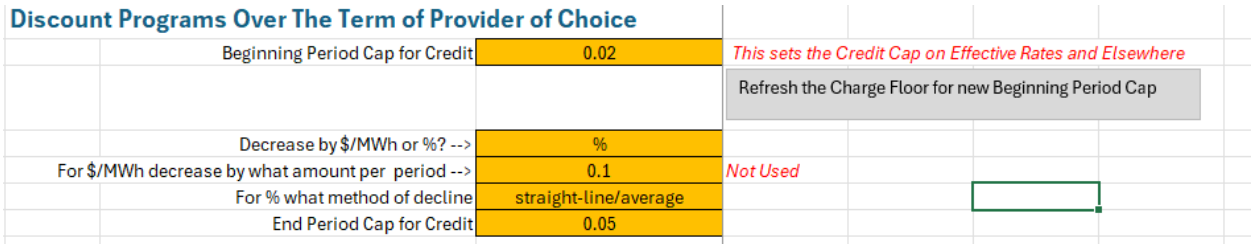

**If you change the cap for the credit, then you will likely need to run the macro en�tled "Refresh the Change Floor for new Beginning Period Cap" to reset the floor for the RIC-M Charges. This will determine the maximum amount of rate decrease for those paying for the RIC-M program. That**  macro will change the value in cell G3 on the Effective Rates tab.

## Bar Charts

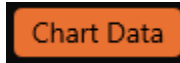

This tab develops two charts – one showing the effective rates after RICs and another showing the  $%$ impact for first period associated with PRDM after RICs and cap/floors have been applied.